# **Kinoprogrammpreisantrag digital einreichen – so geht's!**

Liebe Kinobetreibende,

ab 2024 nehmen wir Ihren Antrag für einen nordmedia-Kinoprogrammpreis nur noch online entgegen. Hier finden Sie eine Handreichung, die Ihnen das Vorgehen zeigt.

#### **Schritt 1:**

Bitte öffnen Sie diese Seite auf der nordmedia-Homepage und lesen Sid sich die "Hinweise zur Antragstellung" durch:

# [https://www.nordmedia.de/pages/foerderung/foerderbereiche/kinoprogrammpreise/subpa](https://www.nordmedia.de/pages/foerderung/foerderbereiche/kinoprogrammpreise/subpages/kinoprogrammpreise_niedersachsen_bremen/index.html) [ges/kinoprogrammpreise\\_niedersachsen\\_bremen/index.html](https://www.nordmedia.de/pages/foerderung/foerderbereiche/kinoprogrammpreise/subpages/kinoprogrammpreise_niedersachsen_bremen/index.html)

Kinoprogrammpreise Niedersachsen Bremen

Einreichtermin für das Jahresprogramm 2023: 01.03.2024

Achtung: Ab sofort nehmen wir die Kinoprogrammpreis-Anträge nur noch online entgegen!

Die nordmedia zeichnet gewerbliche und nichtgewerbliche Filmtheater und Spielstellen in Niedersachsen und Bremen, die mit einem herausragenden Kinoprogramm für eine vielfältige Kinound Programmkultur sorgen, jährlich für ein hervorragendes Programmangebot aus. Es werden Preisgelder von insgesamt 150.000 Euro für die Gestaltung hervorragender Jahresfilmprogramme und besonderer Filmreihen verliehen

Die Kinoprogrammpreise werden seit 1992 in Niedersachsen vergeben. Seit Gründung der nordmedia im Jahre 2001 sind auch die Kinos in Bremen und Bremerhaven mit dabei. Oftmals ist vor allem im Flächenland Niedersachsen das Kino der letzte Kulturträger vor Ort, aber auch ein Wirtschaftsfaktor. Die nordmedia will mit der Vergabe der Programmpreise das Engagement der Kinobetreiber vor Ort unterstützen. Den Antrag stellt der Kinobetreiber bzw. die Kinobetreiberin.

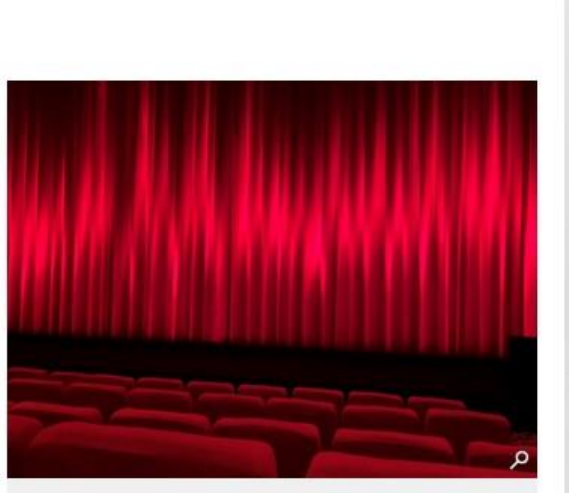

© nordmedia

Die Programmpreise werden auf Antrag in drei Kategorien vergeben:

- · gewerbliche Filmtheater für die Gestaltung eines hervorragenden Jahresfilmprogrammes (je 5.000 Euro)
- gewerbliche Filmtheater für die Gestaltung einzelner hervorragender Filmsonderprogramme und Programmreihen (je 2.500 Euro)
- = nichtgewerbliche Filmabspielstellen für die Gestaltung eines hervorragenden Jahresfilmprogrammes (je 1.250 Euro)

Mehr Informationen finden Sie in der Richtlinie unter Ziffer 9.

Hinweise zur Antragsstellung

- Die Antragsformulare stehen Ihnen hier zum Download zur Verfügung. Sie sind fast identisch zu den bisherigen Anträgen, nur werden sie jetzt nicht mehr Post eingereicht, sondern im Antragsportal hochgeladen.
- Die hier angehängten Formulare für den Spielplan können Sie gerne verwenden. Das ist aber kein Muss. Sie können auch eigene Spielpläne hochladen, wenn diese das Kinojahr wiedergeben und Sie dort Hinweise zu Ihrer Programmgestaltung kenntlich machen.
- Rückblick aufs Kinojahr / Behind the scenes Dokument: Hier können Sie Programmhefte und Flyer hochladen. Darüber hinaus sind in einem PDF-Dokument zusätzliche Erläuterungen zum vergangenen Kinojahr zu machen, wie zum Beispiel: - der Programmgestaltung im allgemeinen und besonderen (wie z.B. Besuche von Filmschaffenden, Filmgespräche, Events etc.) - den speziellen örtlichen und betrieblichen Bedingungen der Kinoprogrammgestaltung - besonderen Werbemaßnahmen und besonderer Öffentlichkeitsarbeit
- Informationen über das Filmtheater / die Filmspielstätte.

Hinweise zur Antragsstellung

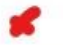

- = Die Antragsformulare stehen Ihnen hier zum Download zur Verfügung. Sie sind fast identisch zu den bisherigen Anträgen, nur werden sie jetzt nicht mehr Post eingereicht, sondern im Antragsportal hochgeladen.
- Die hier angehängten Formulare für den Spielplan können Sie gerne verwenden. Das ist aber kein Muss. Sie können auch eigene Spielpläne hochladen, wenn diese das Kinojahr wiedergeben und Sie dort Hinweise zu Ihrer Programmgestaltung kenntlich machen.
- Rückblick aufs Kinojahr / Behind the scenes Dokument: Hier können Sie Programmhefte und Flyer hochladen. Darüber hinaus sind in einem PDF-Dokument zusätzliche Erläuterungen zum vergangenen Kinojahr zu machen, wie zum Beispiel:
- der Programmgestaltung im allgemeinen und besonderen (wie z.B. Besuche von Filmschaffenden, Filmgespräche, Events etc.) - den speziellen örtlichen und betrieblichen Bedingungen der Kinoprogrammgestaltung
- besonderen Werbemaßnahmen und besonderer Öffentlichkeitsarbeit
- Informationen über das Filmtheater / die Filmspielstätte.

Bitte beachten Sie: Ein anschaulicher Rückblick auf das von Ihnen gestaltete Kinoprogramm und eine genauere Darstellung der Entwicklung und der Besonderheiten Ihrer Spielstätte im Zeitraum der Antragstellung tragen erheblich dazu bei, dass sich die lury ein umfassendes Bild machen kann.

- Bitte laden Sie die vollständigen Antragsunterlagen im Antragsportal der nordmedia im Programm "Preise, Prämien und Stipendien" hoch.
- = Wenn Sie noch keinen Zugang haben, können Sie diesen hier beantragen: https://psp-nordmedia.antragsverwaltung.de/ login.php
- · Unvollständig eingereichte Unterlagen können nicht berücksichtigt werden.

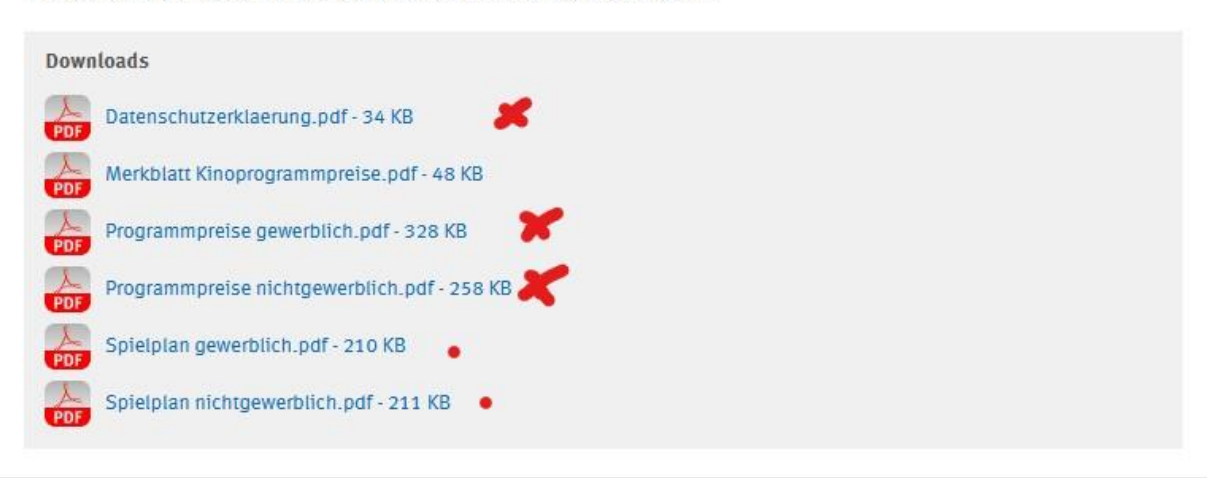

### **Schritt 2:**

Am Ende der Seite finden Sie Formulare zum Download für den Antrag. Laden Sie sich die für Sie passenden Antragsformulare (gewerblich oder nicht-gewerblich) und die Datenschutzerklärung herunter. Füllen Sie diese aus und speichern sie sie als pdf.

Falls Sie keine eigene Spielplanübersicht für das Kinojahr haben, können Sie die Spielplan-Formulare herunterladen und ausfüllen.

Außerdem benötigen wir den "Rückblick auf das Kinojahr / Behind the scenes" als pdf-Dokument. Die Erklärungen dazu sehen sie oben bei den "Hinweisen zur Antragstellung".

Darüber hinaus stellen Sie bitte eine Auswahl an Flyern, Programmheften und - wenn vorhanden - Presseberichte aus dem Kinojahr zusammen, die sie als pdf hochladen können.

#### **Schritt 3:**

Öffnen Sie diesen Link zum Antragsportal.<https://psp-nordmedia.antragsverwaltung.de/login.php>

Wenn Sie noch keinen Zugang haben, können Sie diesen beim markierten roten Kreuz beantragen:

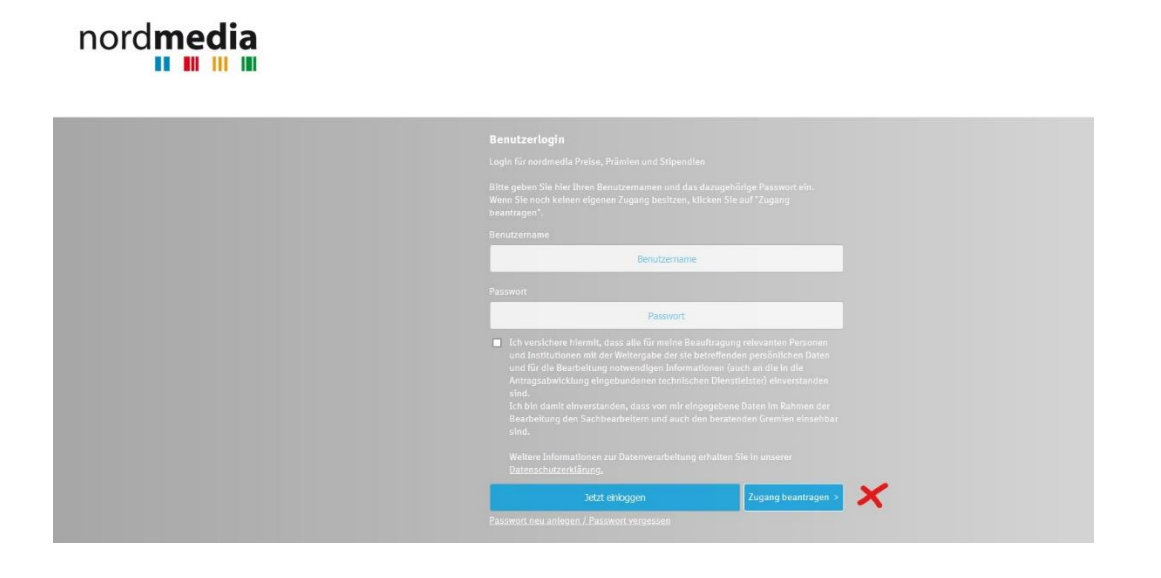

### **Schritt 4:**

Sobald Sie die Zugangsdaten haben, geben Sie ihren Benutzernamen ein, stimmen Sie der Datenverarbeitung zu und loggen Sie sich ein:

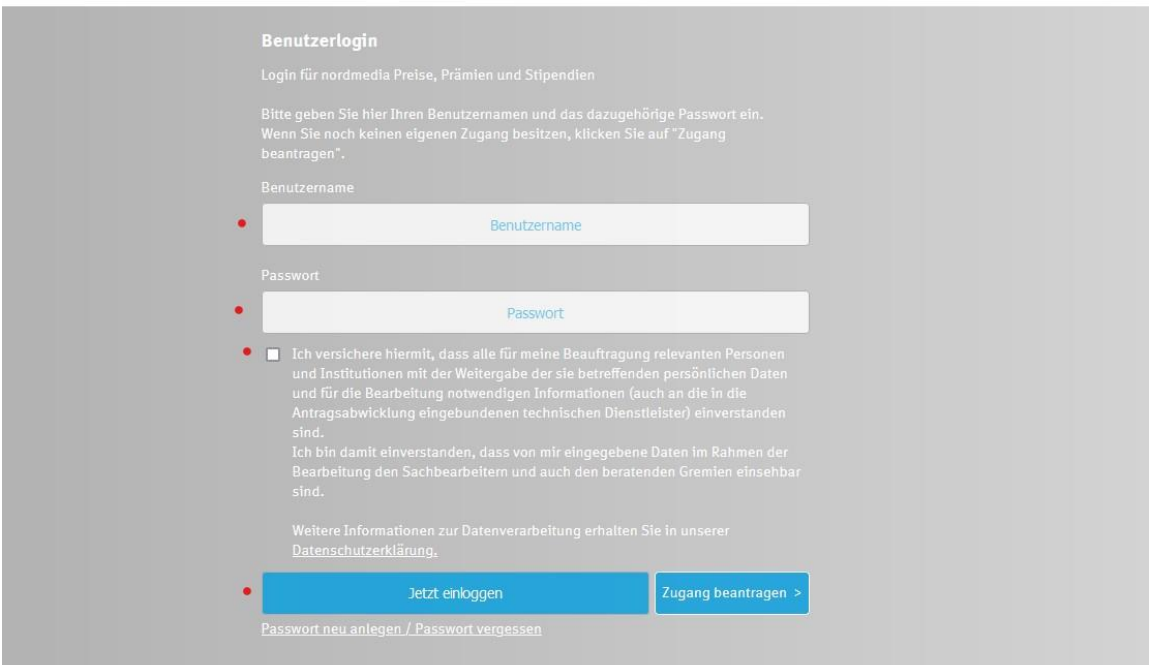

#### **Schritt 5:**

#### Öffnen Sie den Reiter "Programm Preise, Prämien und Stipendien":

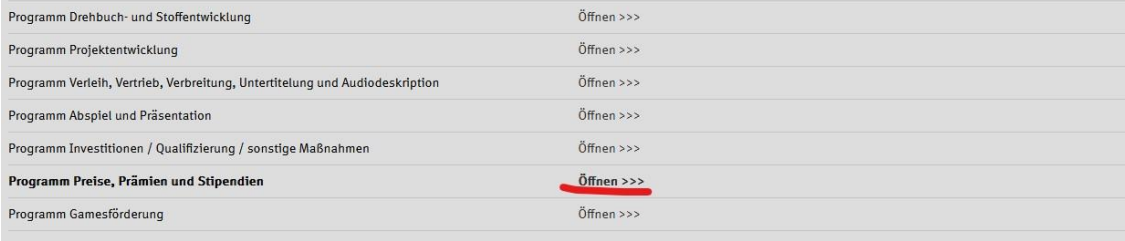

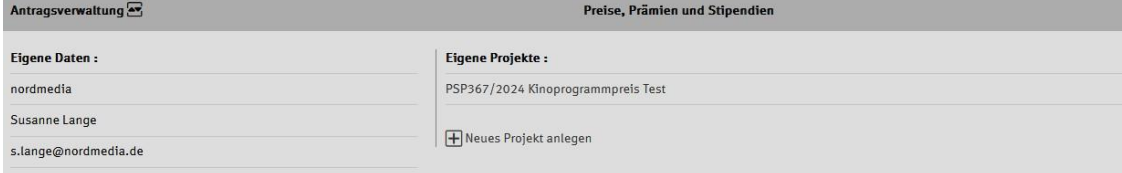

#### Herzlich willkommen im Antragsportal der nordmedia!

Mit Ihrer Registrierung haben Sie nun die Möglichkeit, Förderanträge in den verschiedenen Förderbereichen zu stellen.

Die Registrierung zum Portal ist nur einmalig notwendig – über Ihren Zugang können Sie auch zukünftig weitere Anträge in allen Förderbereichen stellen.

Unter "Programmverwaltung" (grauer Balken ganz oben) können Sie auswählen, in welchem Bereich (Programm) Sie einen Antrag stellen möchten. Klicken Sie auf "öffnen" und dann auf "neues Projekt anlegen".

Danach können Sie Ihre Daten eingeben.

Bei Rückfragen können Sie sich gerne jederzeit an uns wenden.

### **Schritt 6:**

#### Klicken Sie auf "Neues Projekt anlegen":

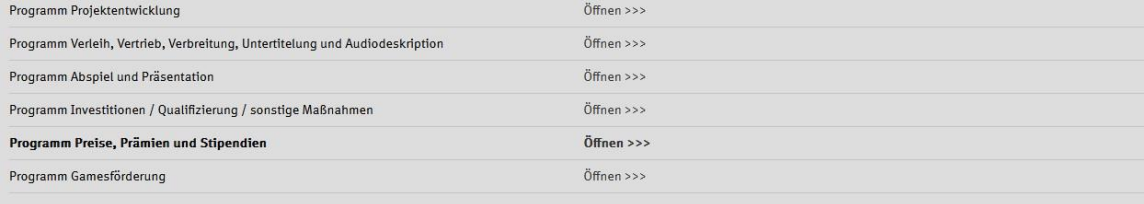

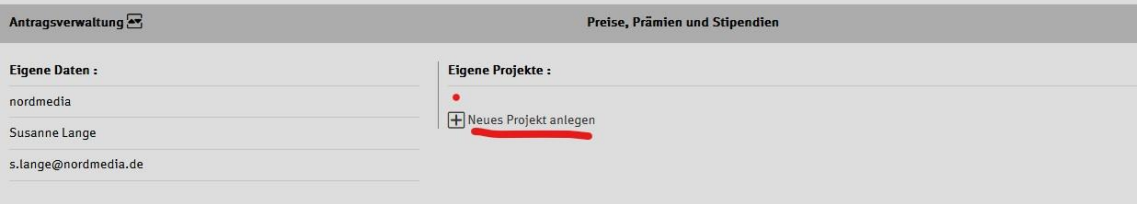

#### Herzlich willkommen im Antragsportal der nordmedia!

Mit Ihrer Registrierung haben Sie nun die Möglichkeit, Förderanträge in den verschiedenen Förderbereichen zu stellen.

Die Registrierung zum Portal ist nur einmalig notwendig – über Ihren Zugang können Sie auch zukünftig weitere Anträge in allen Förderbereichen stellen.

Unter "Programmverwaltung" (grauer Balken ganz oben) können Sie auswählen, in welchem Bereich (Programm) Sie einen Antrag stellen möchten. Klicken Sie auf "öffnen" und dann auf "neues<br>Projekt anlegen".

Danach können Sie Ihre Daten eingeben.

Bei Rückfragen können Sie sich gerne jederzeit an uns wenden.

# **Schritt 7:**

Geben Sie den Projektnamen und Ihre E-Mail-Adresse ein und drücken Sie auf "Speichern":

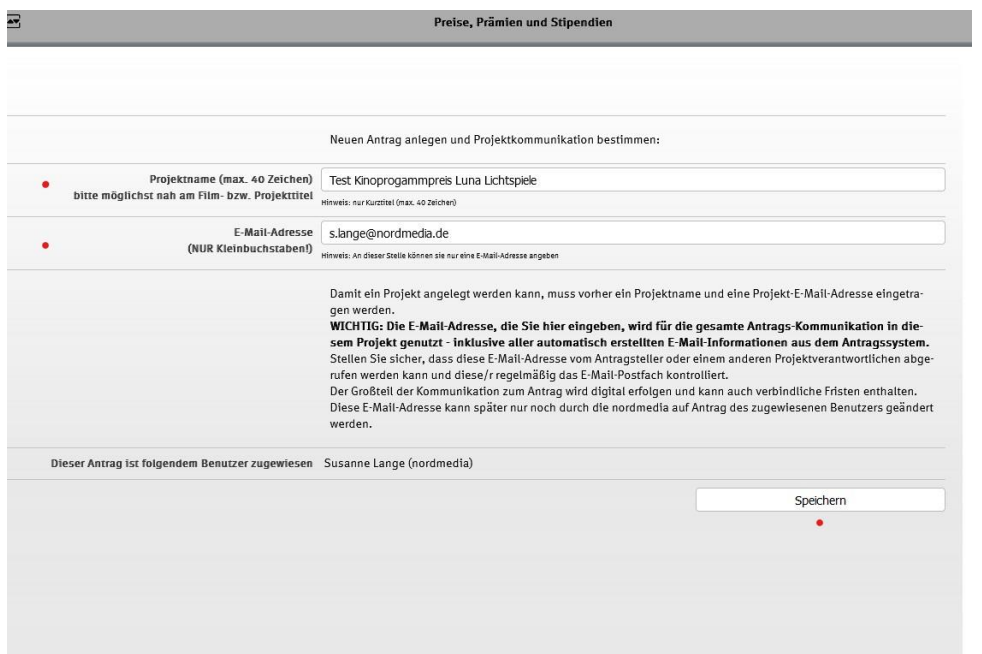

# **Schritt 8:**

Geben Sie beim Reiter "Bewerber:in/Förderkund:in" die Anschrift der Firma/Institution ein, die das Kino betreibt und laden Sie die Datenschutzerklärung hoch:

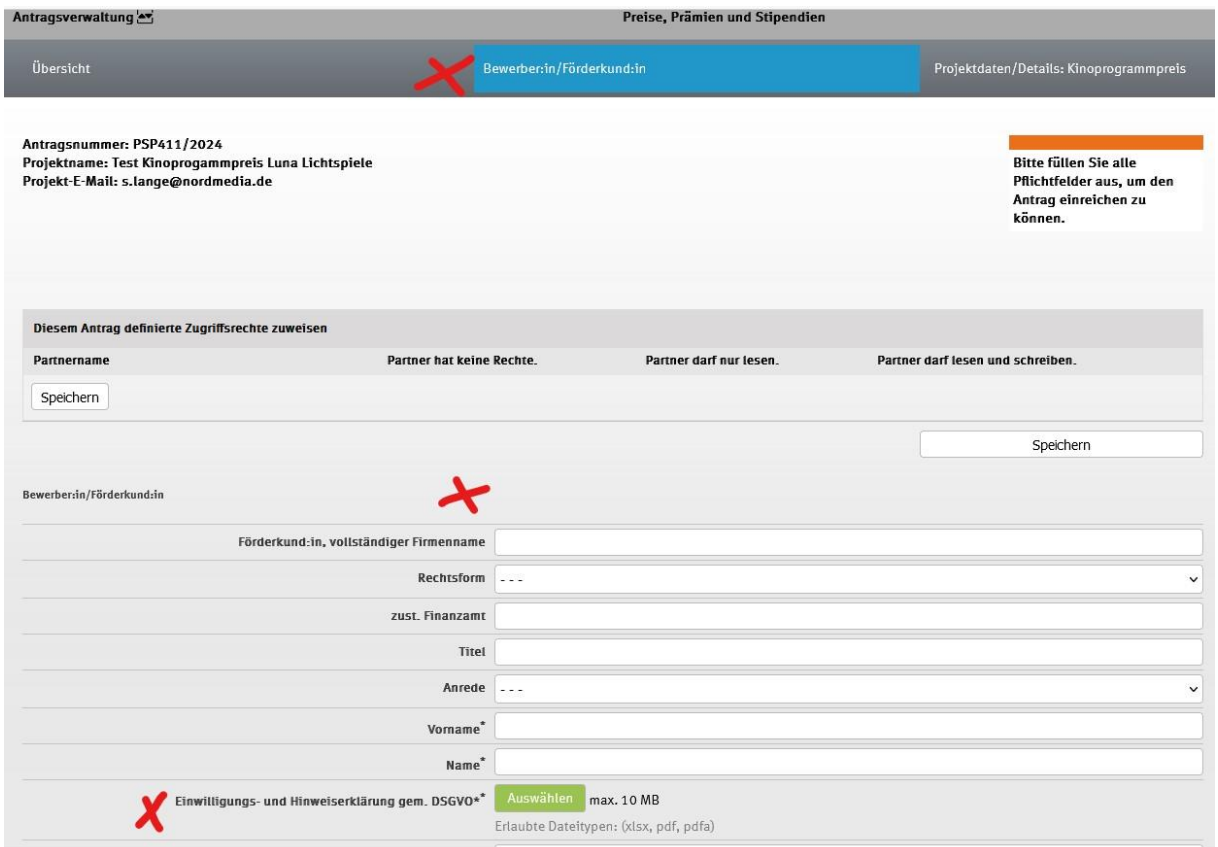

# **Schritt 9:**

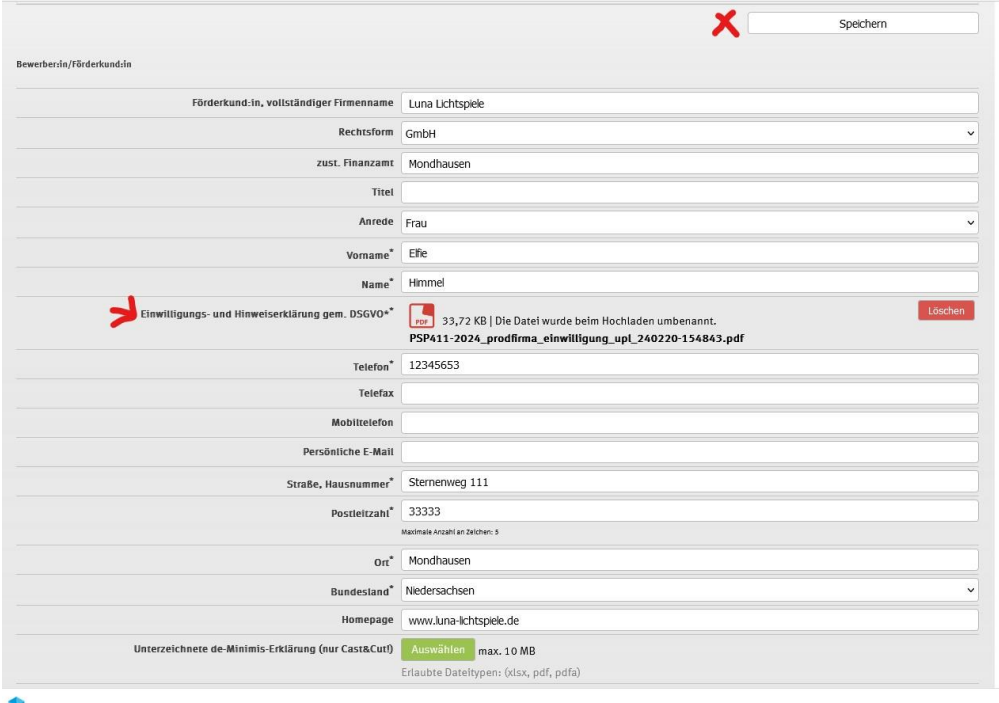

Wenn Sie alle Felder ausgefüllt haben, drücken Sie oben rechts auf "Speichern"

#### **Schritt 10:**

Klicken Sie auf den Reiter "Projektdaten/Details Kinoprogrammpreis" und füllen Sie die Felder mit dem Namen des Kinos und der dazu gehörenden Bankverbindung aus:

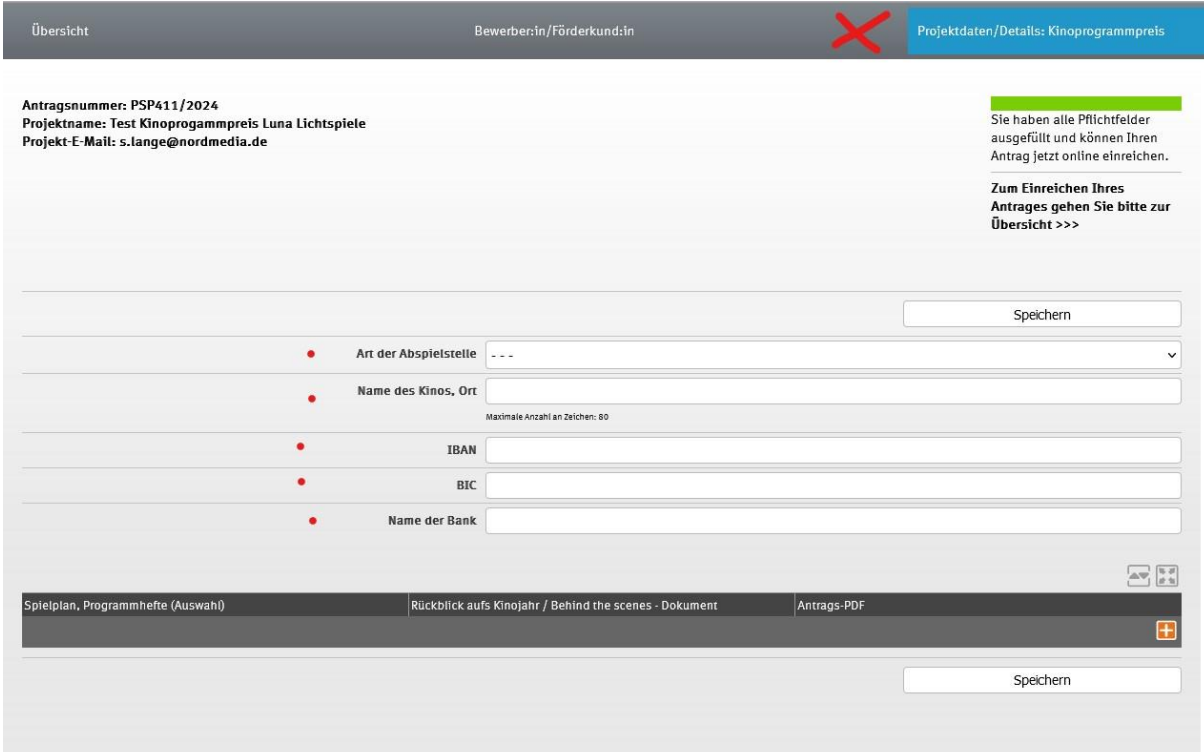

# **Schritt 11:**

Klicken Sie danach unten rechts auf "Speichern":

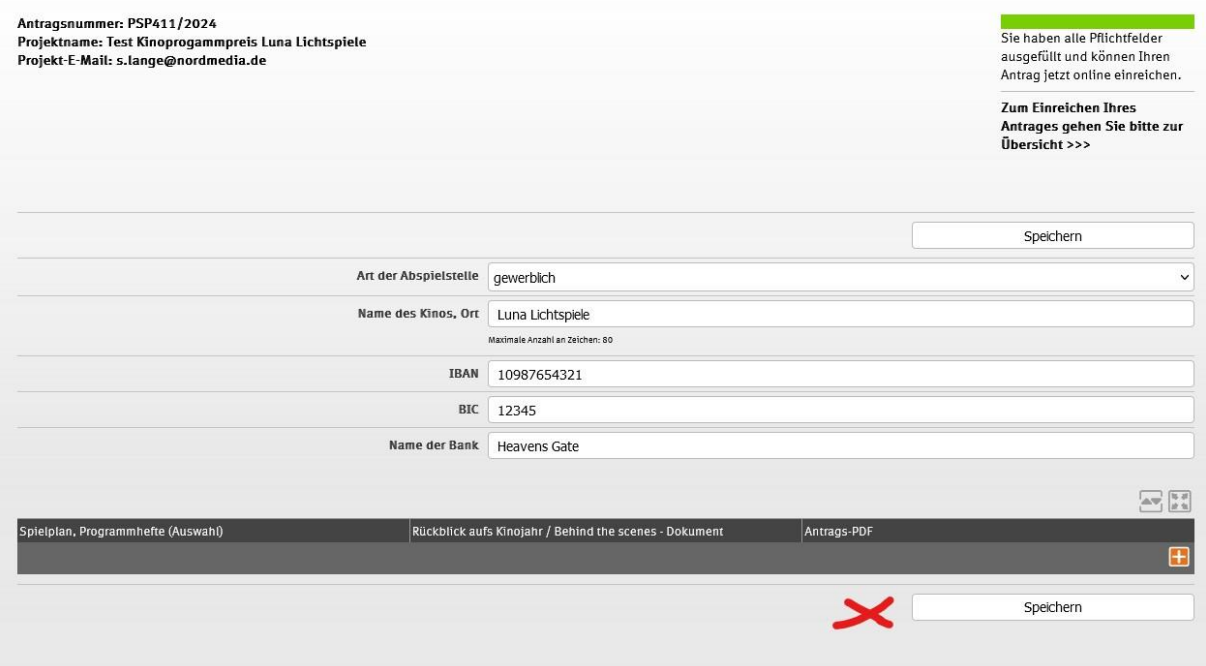

#### **Schritt 12**:

Nun können Sie den Antrag, den Spielplan, die Flyer und Programmhefte (Auswahl) und den Rückblick auf das Kinojahr hochladen. Klicken Sie dafür das Plus-Zeichen unten rechts an:

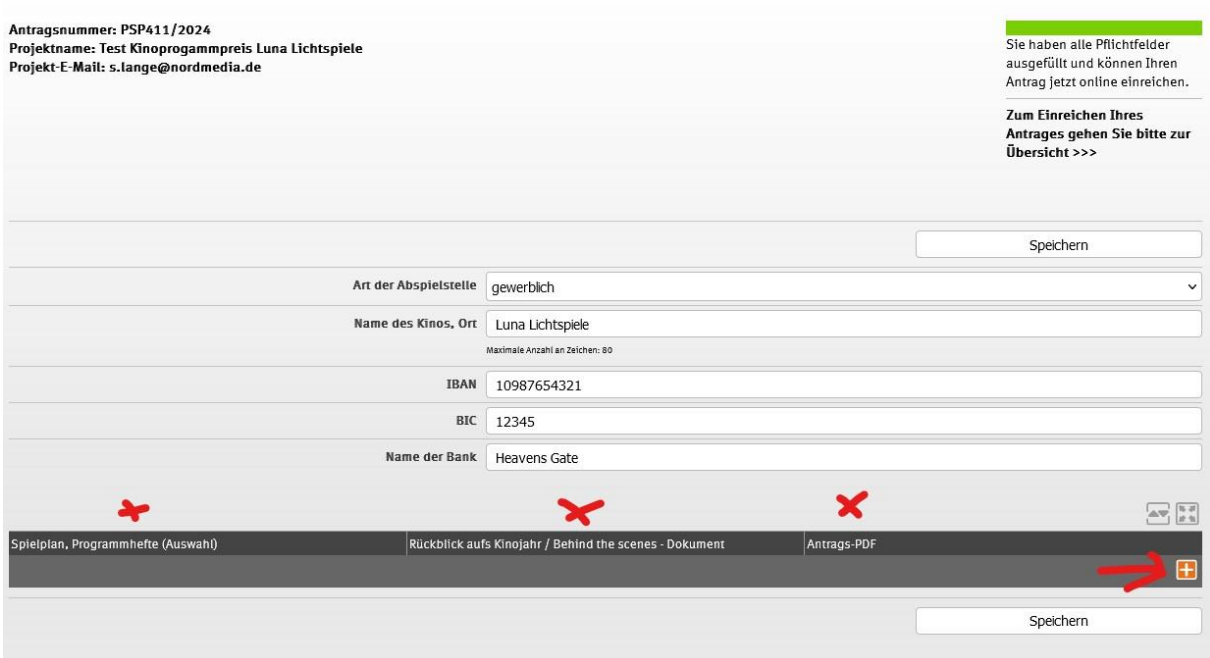

# **Schritt 13:**

Wenn Sie auf die grünen Felder "Auswählen" klicken, können Sie die Dokumente hochladen. Achtung: Das System nimmt nur pdf-Dokumente an! Bitte laden Sie keine Dateien hoch, die mehr als 10 mb groß sind.

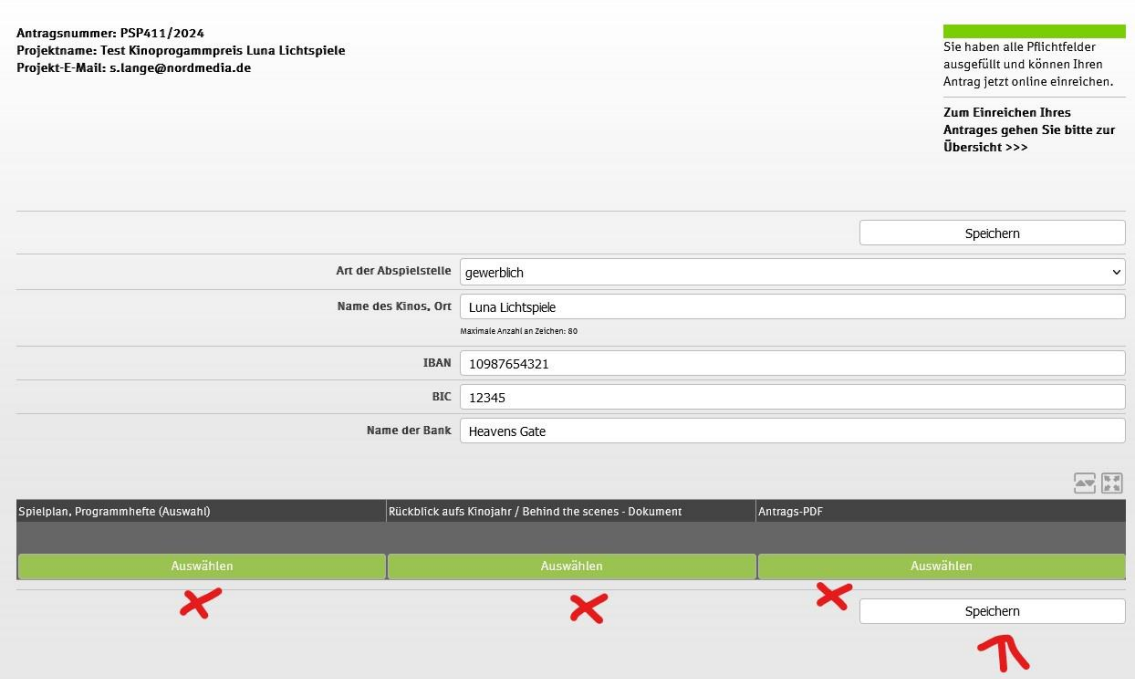

#### **Schritt 14:**

Nach dem Hochladen, klicken Sie immer jeweils unten rechts auf Speichern.

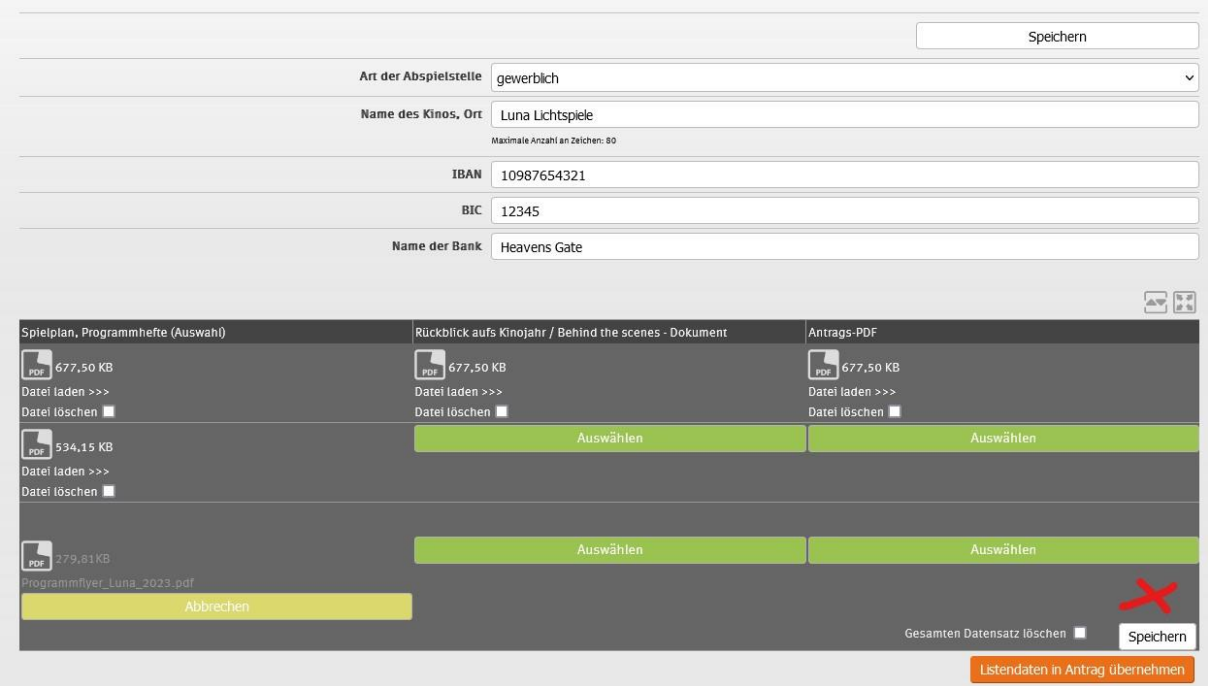

### **Schritt 15:**

Sie können unter jedem Reiter mehrere Dateien hochladen, wenn Sie auf das Plus-Zeichen unten rechts klicken. Bitte dann immer wieder speichern.

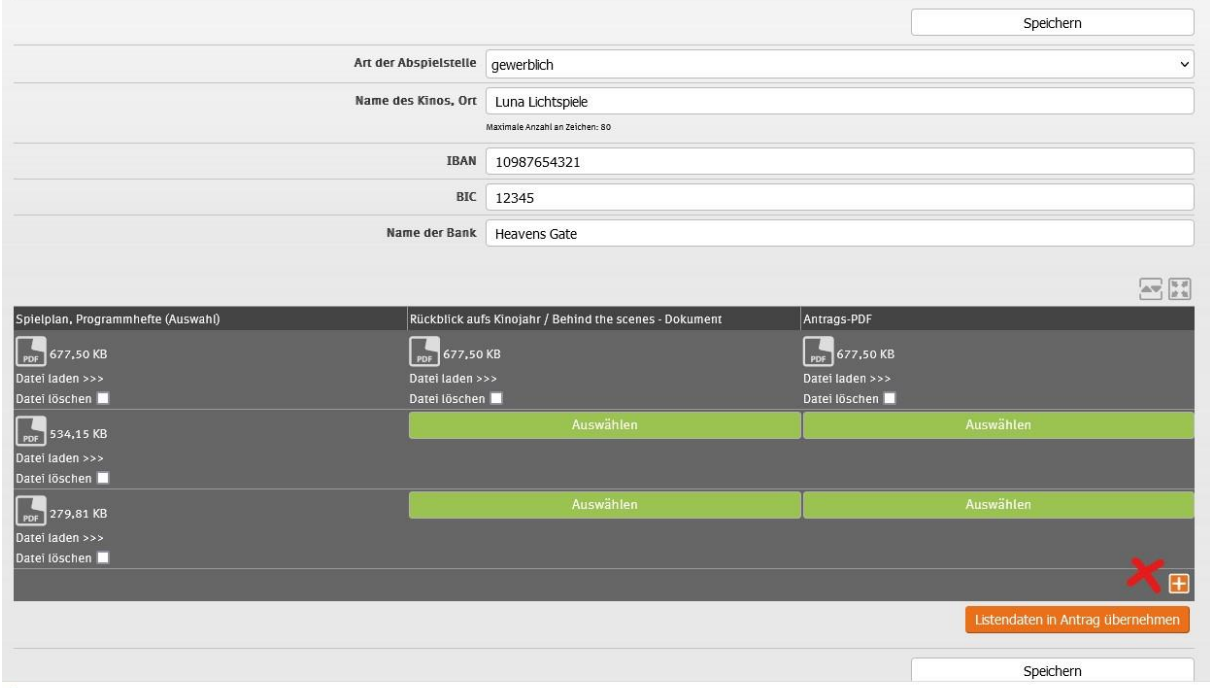

# $\bullet$

# **Schritt 16:**

Jetzt können Sie den Antrag einreichen. Gehen Sie dafür auf den blauen Reiter "Übersicht" und klicken Sie auf "Antrag einreichen".

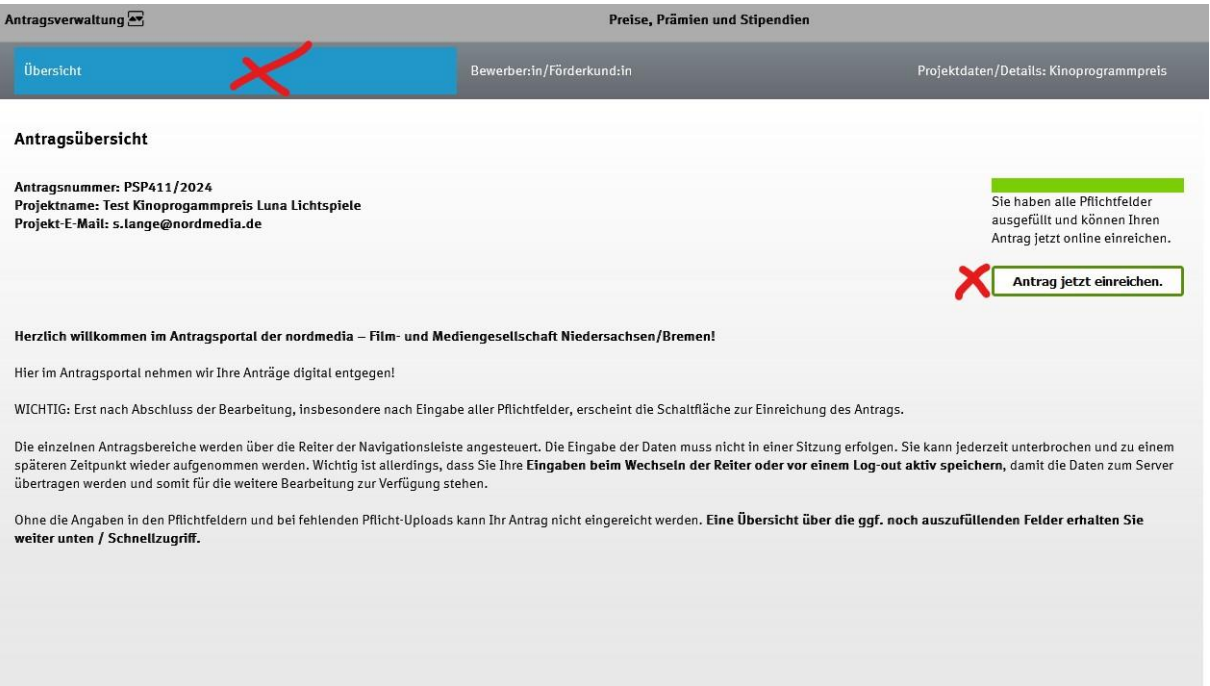

# **Schritt 17:**

Jetzt erscheint dieser Hinweis. **Bitte ignorieren Sie die Info, dass Sie den Antrag per Post einreichen sollen**. Das ist veraltet, von uns aber leider derzeit nicht änderbar.

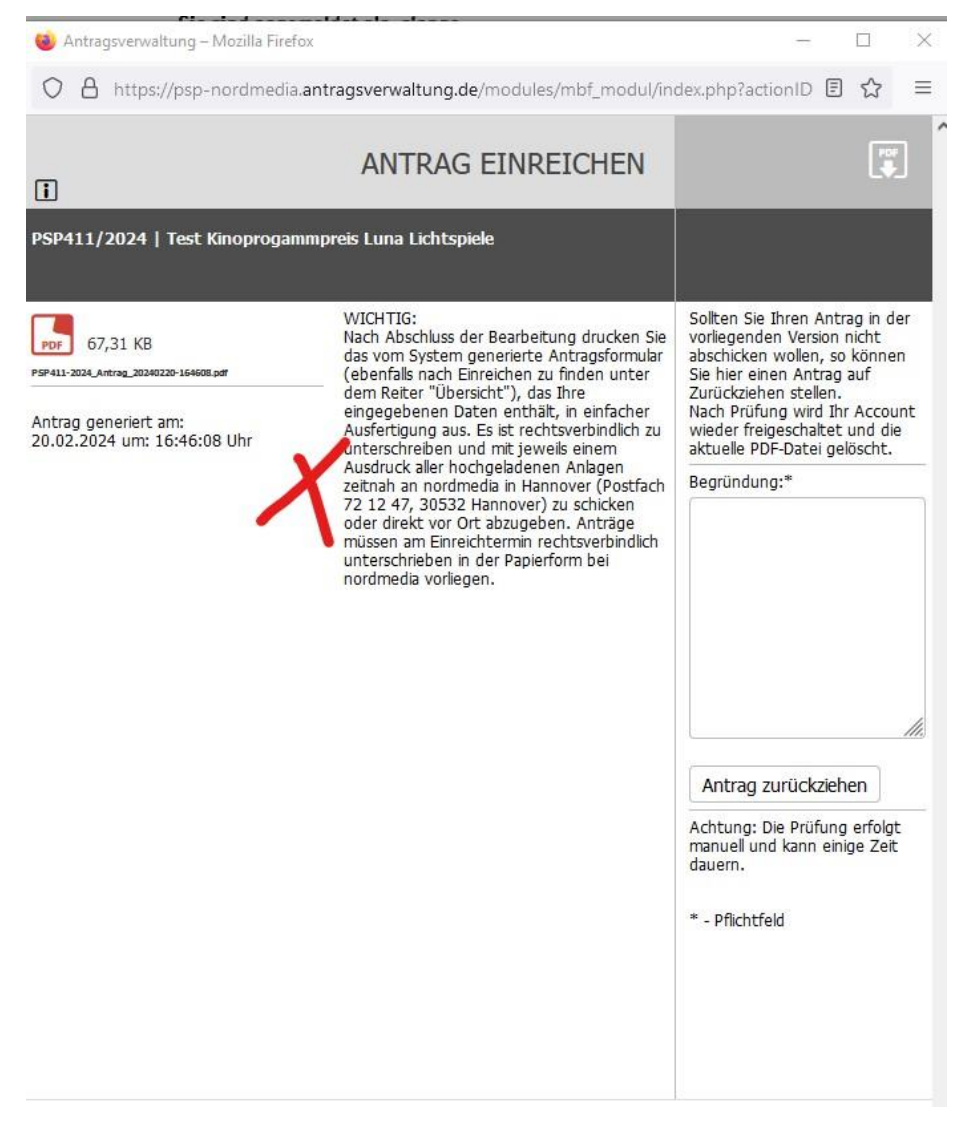

**Schritt 18:** Nun haben Sie es geschafft! Wenn Sie nichts mehr von uns per E-Maill hören, ist Ihr Antrag vollständig. Vielen Dank!

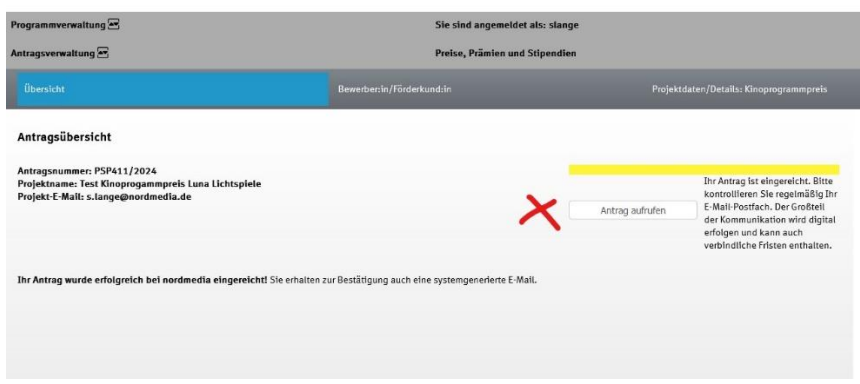